# **CÉDÉROM 1000 MOTS POUR APPRENDRE À LIRE EN FRANÇAIS, ANGLAIS ET ALLEMAND**

#### **Jean-Marc CAMPANER et l'EPI**

Le programme *1000 mots pour apprendre à lire* réalisé par Jean-Marc Campaner et diffusé sur le cédérom *Educampa 1* est unanimement apprécié par les enseignants de l'école primaire. Nous avons donc adapté ce logiciel à l'anglais et à l'allemand en partant d'un corpus établi à partir des manuels de lecture en usage dans chaque langue et de listes de mots présentant un intérêt par rapport aux exercices proposés. L'objectif pour l'élève est l'initiation à la lecture dans sa langue native et l'approche d'une langue étrangère s'appuyant sur 14 types d'exercices (figure 1).

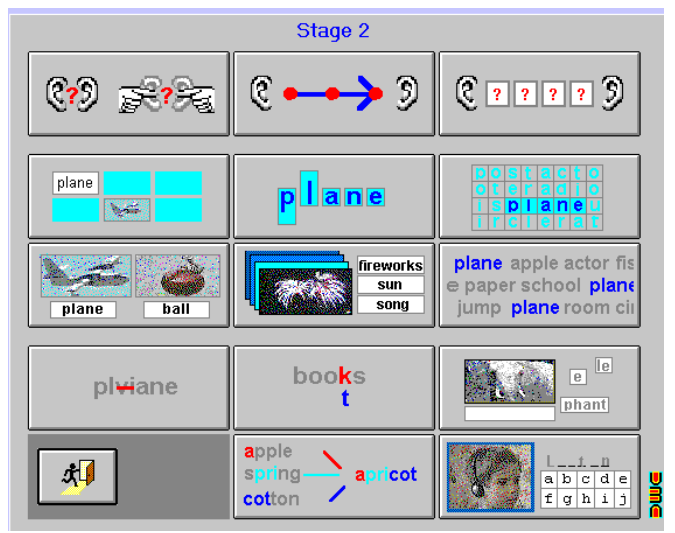

*Figure 1- Menu des exercices en anglais*

Nous rappelons ci-dessous la présentation, par son auteur, de 1000 mots en Français :

*« Le succès dans l'enseignement initial de la lecture dépend souvent du climat de classe serein et déculpabilisant que le maître offre tout au*

LA REVUE DE L'EPI N° 94 CÉDÉROM 1000 MOTS

*long de l'apprentissage. Les techniques sont éprouvées et la plupart des méthodes s'appuient sur les travaux menés en recherche pédagogique, ce qui est un gage de qualité. Encore faut-il que les manuels proposés soient à même d'éviter toute lassitude et routine qui sont souvent le lot des mécaniques trop bien huilées. Aussi les maîtres s'évertuent-ils à proposer d'autres situations de lecture variées et motivantes susceptibles de relancer l'intérêt des élèves tout au long de l'année.*

*Avec ce logiciel, l'auteur propose un complément aux traditionnels et indispensables exercices menés en commun. L'intérêt de leur mise en œuvre est liée à la spécificité du support utilisé, à savoir l'ordinateur :*

- *– tutorat individuel : les exercices peuvent être faits et refaits par l'élève autant de fois qu'il le souhaite, en suivant néanmoins la progression de la classe mais à son rythme, selon ses propres possibilités ;*
- *– correction immédiate : l'erreur est immédiatement décelée et peut être corrigée sur le champ.*

*Mais aussi grâce aux possibilités multimédia de l'ordinateur :*

- *– utilisation d'images : les mots sont associés à des photographies qui en explicitent le sens ;*
- *– utilisation de sons : si la polysémie propre à l'image peut laisser subsister un doute, la lecture du mot par le logiciel le lève irrémédiablement. Certains exercices trouvent également leur originalité du fait des possibilités sonores de la machine (exercices de reconnaissance et de localisation du son).*

*Il faut cependant rester conscient des limites du produit : écoute, reconnaissance et combinatoire ne sont que des éléments triviaux de l'activité de lecture, même s'ils se révèlent indispensables à un moment ou à un autre de l'apprentissage : lire c'est construire du sens, c'est donc disposer d'un contexte, ce que le logiciel dans son état actuel ne propose à aucun moment ».*

L'élève et l'enseignant retrouveront à chaque fois la même interface et les mêmes types d'exercice : écoute, reconnaissance et combinatoire. Le logiciel comprend un ensemble de mots liés à autant d'images et autant de sons. À ces mots sont associés 14 types d'exercices, eux-mêmes gradués en plusieurs niveaux de difficulté (3 au maximum) ; ainsi chaque élève a-t-il la possibilité d'avancer à son rythme et selon ses possibilités tout en suivant la progression de la classe.

1000 mots est un logiciel destiné aux classes du cycle II en France (Grande Section de maternelle, CP et éventuellement CE1) et aux sections correspondantes en Angleterre et Allemagne.

- En **Grande Section** on se limitera à l'utilisation des exercices d'écoute et de localisation de son ainsi qu'à quelques exercices de reconnaissance de mots par prélèvement d'indices. Les séances seront courtes, répétitives sur un même son et espacées au cours de l'année.
- Au **CP** les exercices de déchiffrage et de combinatoire peuvent prendre rapidement le pas sur les exercices de reconnaissance. Les séances seront surtout concentrées sur le premier trimestre. Après les vacances de février, l'utilisation du logiciel devient moins pertinente sauf pour quelques élèves en difficulté ; les autres tireront davantage de profit dans la découverte de textes...
- Au **CE1** on réservera l'utilisation du logiciel aux élèves qui n'auraient pas bien maîtrisé la combinatoire l'année précédente. Avec les autres, un travail davantage axé sur l'orthographe et le vocabulaire peut être envisagé, on tablera sur l'aspect ludique du logiciel pour inciter les élèves à étudier un maximum de mots.

**À la maison** : bien que prévu pour une utilisation scolaire sous le contrôle du maître de la classe, le logiciel peut également être utilisé à la maison comme complément au travail de lecture traditionnellement proposé. Les séances ne doivent pas excéder une vingtaine de minutes (on ne fera pas tous les exercices proposés à chaque fois) - bien que d'aspect agréable, 1000 MOTS n'est pas un logiciel ludique, il nécessite une réelle concentration de l'enfant ; aussi la présence et la bienveillante complicité de l'adulte se révèlent largement bénéfiques pour l'apprentissage.

# **1 - LES EXERCICES D'ÉCOUTE**

a) Son présent Début b) Milieu - Fin c) Place de la syllabe

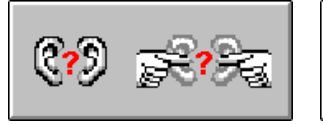

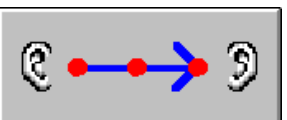

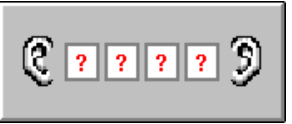

a) Un mot est prononcé, l'élève doit indiquer s'il entend ou non le son étudié.

b) Un mot est prononcé, l'élève doit indiquer si le **son** étudié est présent au début du mot (son initial ; par exemple « B » est le son initial de « BULLE »), au milieu (dans « BULLE », le son « U » n'est ni initial, ni final), ou à la fin (son final ; par exemple « L » est le **son** final de « BULLE »).

c) Un mot est prononcé, l'élève doit cliquer sur la syllabe qui contient le son étudié.

#### **2 - LES EXERCICES DE RECONNAISSANCE**

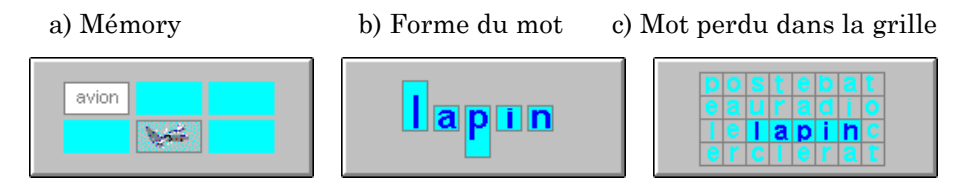

a) Le jeu est classique, on retourne soit un mot (qui n'est alors pas lu par l'ordinateur), soit une image. Il faut réunir les couples.

b) Les lettres sont remplacées par des rectangles plus ou moins allongés, on doit retrouver un mot parmi trois propositions. Cet exercice n'est vraiment intéressant que si les mots contiennent des lettres montantes (t, l, h...), des lettres descendantes (p, q...) et en français des accents (é, è...) qui constituent des indices fiables pour le lecteur.

c) Un mot est perdu dans une grille pleine de mots. Il faut cliquer sur toutes ses lettres pour le faire apparaître.

a) Associe l'étiquette b) Reconnais le mot c) Mot perdu dans la page

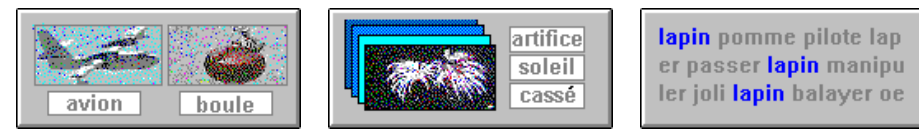

a) Il faut faire glisser les étiquettes sous les mots correspondants par un cliqué-tiré.

Au niveau 1, trois mots sont proposés à la fois, au niveau 2, six mots.

b) Une image apparaît, il faut cliquer sur le mot correspondant à choisir parmi plusieurs.

Au niveau 1, un mot parmi quatre, au niveau 2, un mot parmi huit.

c) Un mot est répété plusieurs fois dans une liste de mots mélangés. Il faut cliquer sur toutes ses occurrences. Au niveau 1, le mot est donné en modèle, au niveau 2 davantage de mots sont proposés et sans modèle.

#### **3 - LES EXERCICES DE COMBINATOIRE**

a) syllabe intruse b) lettre fausse c) mots en désordre **Itul**  $r<sub>e</sub>$ lupin la<del>du</del>pin а  $\overline{\mathsf{void}}$ 

a) Une syllabe intruse est placée dans le mot. Il faut cliquer dessus pour la faire disparaître. Au niveau 1, les mots sont lus systématiquement lors de leur affichage, au niveau 2, l'élève doit les déchiffrer.

b) Une lettre du mot a été changée. Il faut la reconnaître puis cliquer dessus pour la rétablir. Les niveaux fonctionnent comme pour la syllabe intruse.

c) Un ou plusieurs mots on été découpés en syllabes puis mélangés. Il faut reconstituer les mots en faisant glisser les syllabes et en les plaçant en bon ordre sous le mot. Au niveau 1, un seul mot a ses syllabes mélangées ; au niveau 2, trois mots ; au niveau 3, six mots.

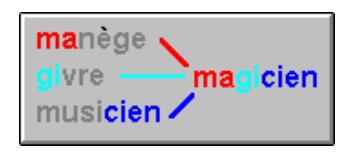

Construis un mot<br>
Cet exercice est certainement l'un des plus intéressants parmi les exercices de combinatoire. En prenant une syllabe à l'intérieur de chaque mot donné en modèle, l'élève peut reconstituer un nouveau mot ; ex : en prenant le « MA » de « MANEGE », le « GI » de « GIVRE » et le « CIEN » de « MUSICIEN », il peut constituer le mot « MAGICIEN ».

Au niveau 1, le mot comporte au maximum deux syllabes et les modèles sont placés dans l'ordre des syllabes nécessaires de gauche à droite ; au niveau 2, il n'y a plus d'ordre et jusqu'à trois syllabes ; au niveau 3, on a jusqu'à quatre syllabes.

Attention : le temps de chargement est un peu long, ce qui est normal. Il est également possible que cet exercice, bien que proposé dans

LA REVUE DE L'EPI CÉDÉROM 1000 MOTS

une leçon, ne fonctionne pas faute de possibilité de combinatoire dans la base. Le message « Pas cette fois ! » est alors affiché.

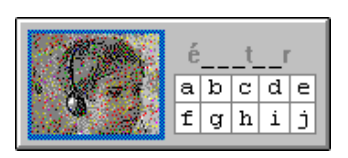

**Écris le mot** L'élève doit écrire le mot qui lui est dicté. Pour aller plus vite, les lettres qui figurent plusieurs fois dans le mot sont toutes placées d'un coup. Au niveau 1, l'élève n'utilise que les lettres les plus faciles (les voyelles + r, l, s...) les autres lettres sont déjà apparentes dans le mot ; au niveau 2, il dispose de davantage de lettres.

# **4 - FONCTIONNEMENT**

#### **Choix du niveau au début de l'exercice**

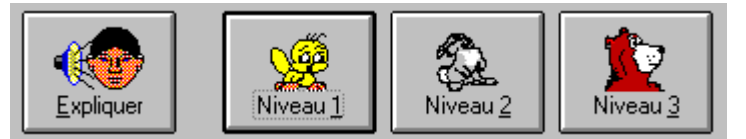

Certains exercices n'offrent que 2 niveaux, voire qu'un seul (Mémory). Le bouton **Expliquer** n'apparaît pas dans les exercices d'écoute puisque l'explication est fournie automatiquement lors du choix du niveau. Expliquer est utile lors des premières utilisations et on conseillera aux élèves d'y recourir à chaque découverte d'un nouvel exercice.

### **Les boutons présents dans tous les exercices**

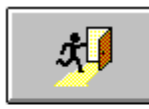

Sortie de

l'exercice

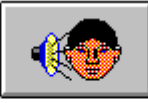

consigne

Répéter la Série suivante

rs

L'élève peut abandonner un exercice à tout moment en cliquant sur la porte. Il ne peut cependant accéder à la série suivante du même exercice que s'il a terminé la série courante.

À tout moment, si l'élève clique sur une photo de l'écran (même partiellement recouverte par une autre), il entend le mot correspondant.

**Le score**

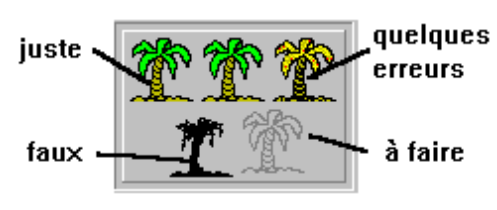

À chaque mauvaise réponse, le palmier de score se dessèche. Toute bonne réponse le fait reverdir, une erreur n'est donc pas fatale ! L'élève n'est pas obligé de faire toutes les séries d'un exercice et il peut l'interrompre à tout moment.

Le bilan est mémorisé et peut être consulté et imprimé par le maître s'il le souhaite.

#### **5 - BILANS**

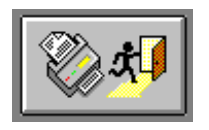

À l'issue de son travail, l'élève peut imprimer un bilan individuel détaillé en cliquant sur le bouton impression. Afin de ne pas gaspiller le papier, la feuille ne sort pas immédiatement mais uniquement lorsqu'on quitte le logiciel. Ainsi plusieurs bilans peuvent figurer sur une même feuille.

Il suffit alors de les découper pour les coller dans le cahier de l'élève.

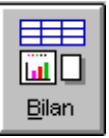

Depuis le menu d'accueil du logiciel, si on clique sur le nom d'un élève, le bouton bilan apparaît. Il donne accès au tableau récapitulatif pour l'élève concerné.

Pour effacer une zone ou l'imprimer, il faut préalablement la sélectionner par un cliqué-tiré.

### **6 - ADAPTATION**

Le maître perfectionniste peut enfin modifier la progression proposée pour l'adapter à ses élèves ou à la méthode utilisée grâce au module **EDITEUR.EXE** (voir sur le cédérom le fichier **EDITEUR.WRI** qui en détaille l'utilisation).

#### **7 - LANCEMENT**

Lors du premier lancement, le logiciel demande que l'on choisisse une méthode. Si la méthode utilisée en classe est disponible, on la choisira, sinon on prendra **CP toutes méthodes** (ou **GS** en maternelle ou **CE1**) en français. De même sont disponibles des exercices basés sur un vocabulaire que l'on peut retrouver dans des méthodes comme **Oxford reading** en anglais, **Die Umi-Fible**, **ABC Reise**, ou **Lesezauber** en allemand. D'autres choix sont proposés hors progression, c'est au maître d'indiquer à chaque fois le travail à effectuer.

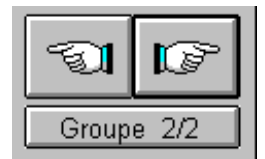

Le bouton **Groupe** placé sous les deux mains de sélection permet de modifier les paramètres du groupe courant (choix de la méthode, mot de passe éventuel).

#### **8 - CONFIGURATION NÉCESSAIRE ET INSTALLATION**

Ces programmes fonctionnent sous Windows 3.11, 95, 98, et NT. Ils nécessitent un lecteur de cédéroms et une carte son.

Lors de la première utilisation de 1000MOTS.EXE, le programme propose de réaliser l'installation sur le disque dur. Cette installation est réduite au minimum si l'on travaille depuis le cédérom. L'installation complète sur le disque dur occupe environ 50 Mo par langue mais présente l'avantage d'une exécution plus rapide.

*Ce cédérom 1000 mots en français, anglais et allemand est diffusé par l'EPI au tarif de 220 F TTC, port compris. Il sera disponible courant juin 1999. Voir bon de commande en page 239 de la présente revue.*